## **Spoof stock - Overriding stock info for selected items**

Last Modified on 29/09/2023 2:15 pm IST

If you want to override the WebStore Config option "Restrict purchasing to in-stock quantity only" for items that are listed in POS as having a quantity of "0",you need to add a PAM field that "spoofs" (that is, fakes) the stock level for such items.

## **How to Enable**

To do so, perform the following steps:

In NSc PAM, select **Attributes**, then **Add New Attribute**.

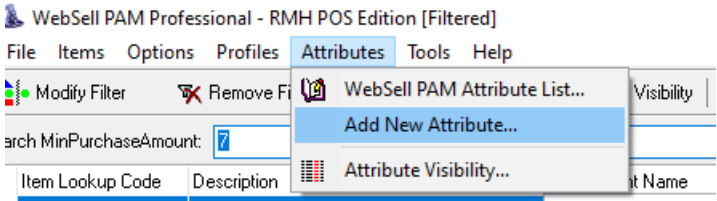

For Attribute Name, specify **SpoofWebStock**. For Type, select**Checkbox(true/false)**.

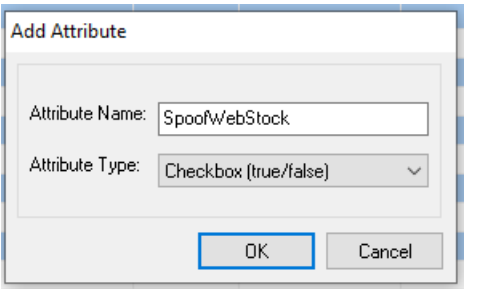

- Click OK. The newly added field is now displayed as a new column in PAM.
- Enter **True** in the SpoofWebStock column for each item that you want to show as in stock (even though it's not actually in stock).

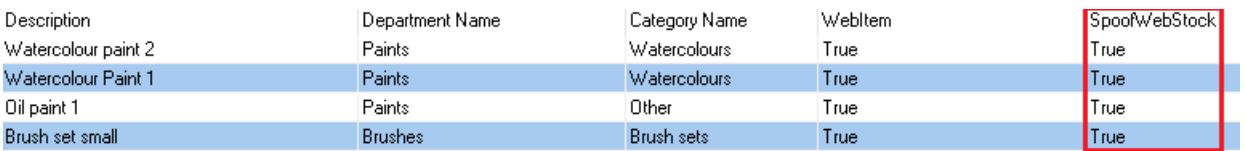

In NSc Sync **Configuration**, under**Advanced**, select **Field Mappings** and click on **Item** table.

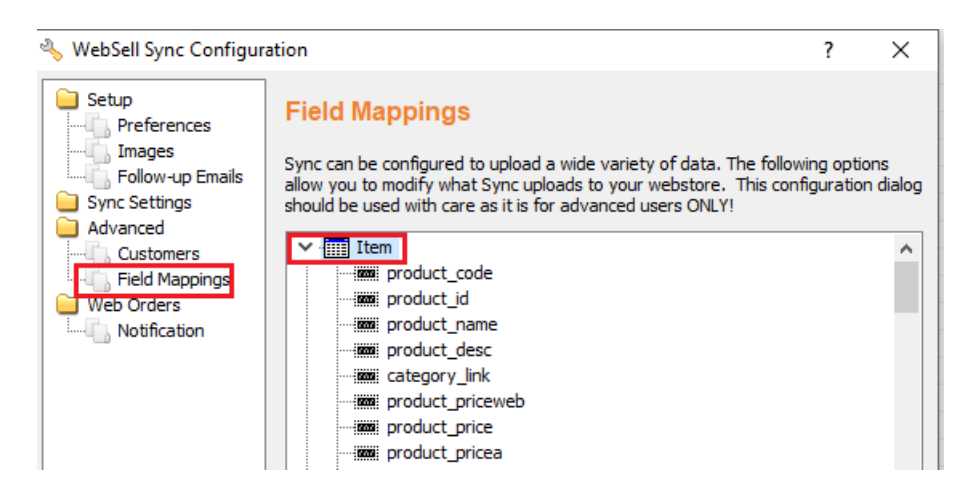

Scroll down, right-click the**product\_stock** field, then select**Properties**.

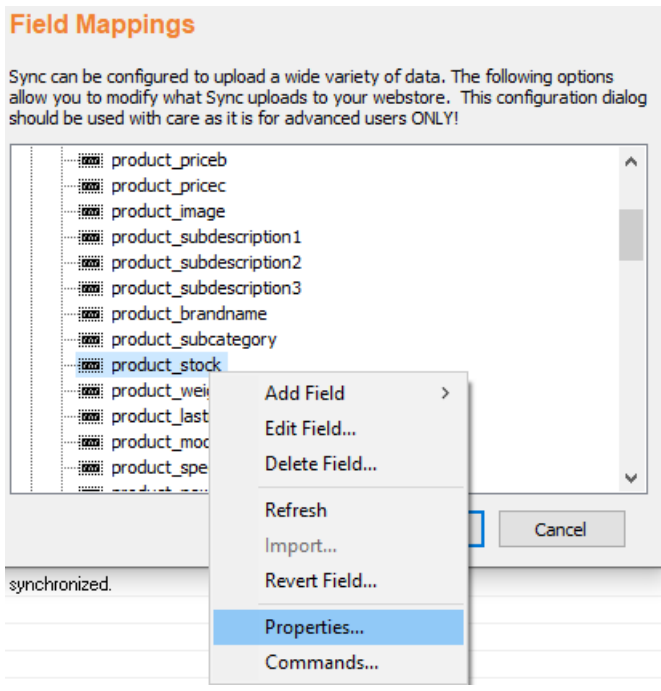

For Field Source, specify the following:

## **CASE WHEN SpoofWebStock = 1 THEN 10 ELSE quantity-quantitycommitted END**

where 10 is the item quantity to be displayed on your WebStore.

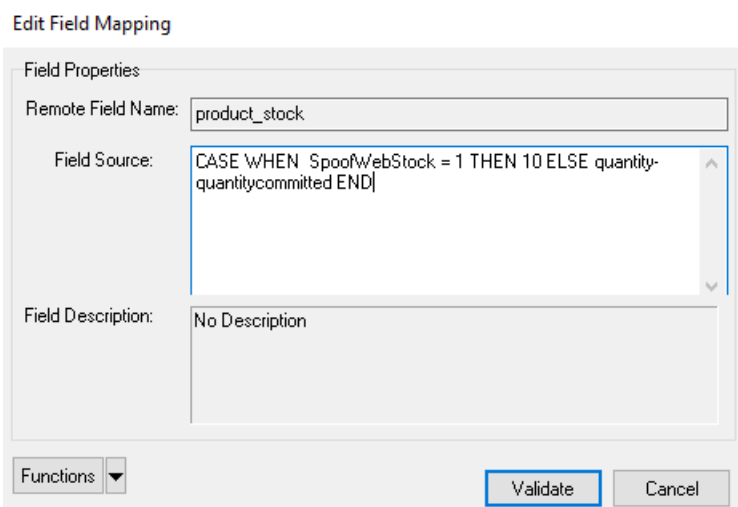

Click all the relevant OKs, then re-synchronize your WebStore.

Your WebStore now displays the quantity 10 for the items with the PAM attribute SpoofWebStock set to true, for example:

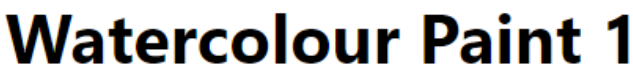

## \$25.00

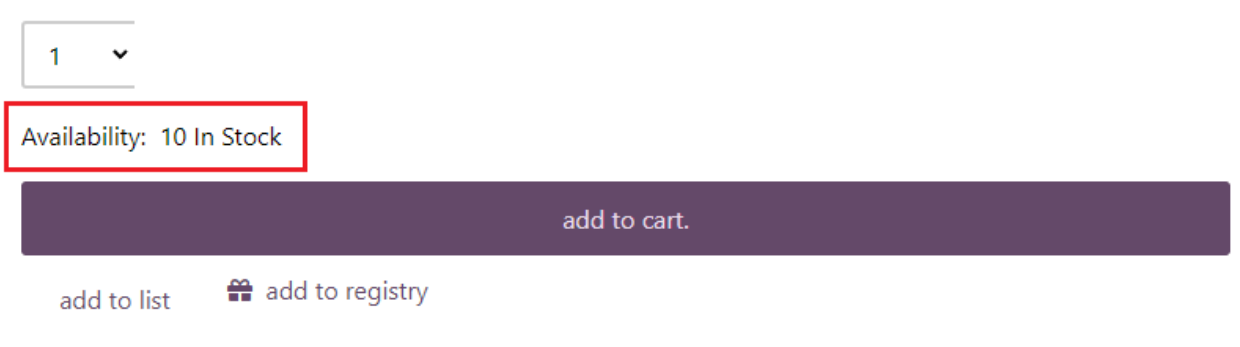